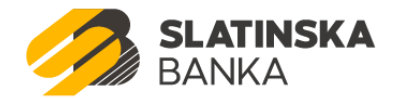

# **INICIJALNO IZDAVANJE I OBNAVLJANJE CERTIFIKATA FINE**

- UPUTA ZA UDALJENI PRISTUP -

## **Tehnički preduvjeti**

Da bi se moglo izvršiti udaljeno preuzimanje/obnova certifikata FINE potrebno je zadovoljiti sljedeće tehničke preduvjete:

- osobno računalo sa MS Windows operacijskim sustavom (Windows 7 ili više)
- slobodan USB port
- 2048 MB RAM
- 300 MB slobodnog prostora na disku
- Internet pristup
- instalirana podrška za USB PKI uređaj
- instalirana FINA Signergy aplikacija ukoliko se koriste preglednici Google Chrome ili Mozilla Firefox, odnosno Java ukoliko se koristi preglednik Internet Explorer

### **Pristup portalu**

Prije otvaranja samog portalu potrebno je spojiti USB PKI uređaj u računalo.

U polje adrese web preglednika potrebno je upisati : [https://mojcert.fina.hr/.](https://mojcert.fina.hr/) Nakon toga dobiva se sljedeća stranica:

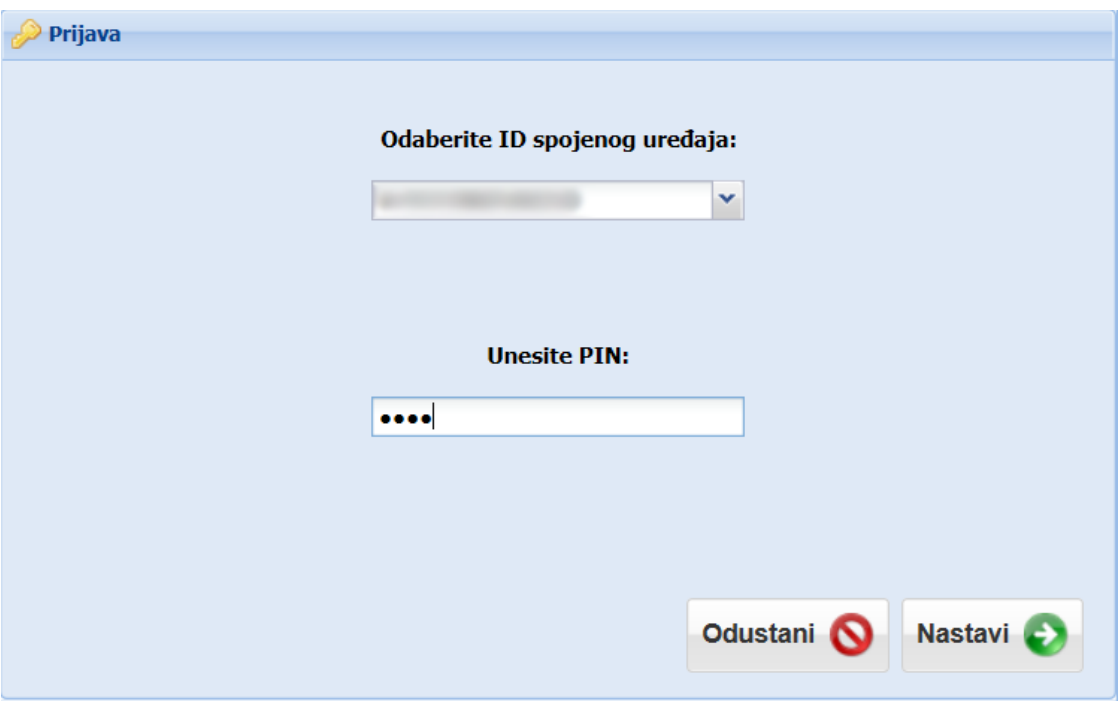

**Slika 1.** Prijava na portal

U prikazanom prozoru potrebno je odabrati ponuđeni ID uređaja i zatim unijeti PIN.

Ukoliko se radi o inicijalnom preuzimanju certifikata, u polje za unos PIN-a je potrebno upisati kriptirani PIN kojeg ćete zaprimiti putem email-a od strane FINA-e s adrese info.rdc@fina.hr.

## **Inicijalno izdavanje certifikata na prazan uređaj i obnova certifikata**

Nakon prijave na portal prikazuje se prozor za verifikaciju korisničkih podataka (slika 2). Na dnu prozora potrebno je potvrditi da su prikazani podaci točni, te sa opcijom "Nastavi" pokrenuti proces izdavanja odnosno obnove certifikata. Sustav automatski prepoznaje da li je uređaj prazan i spreman za inicijalno izdavanje certifikata ili se na njemu već nalaze certifikati koje je moguće obnoviti.

#### *Napomena:*

**Udaljena obnova certifikata je moguća samo u slučaju ako trenutni certifikati na uređaju nisu istekli i ako je rok isteka certifikata unutar 30 dana.** 

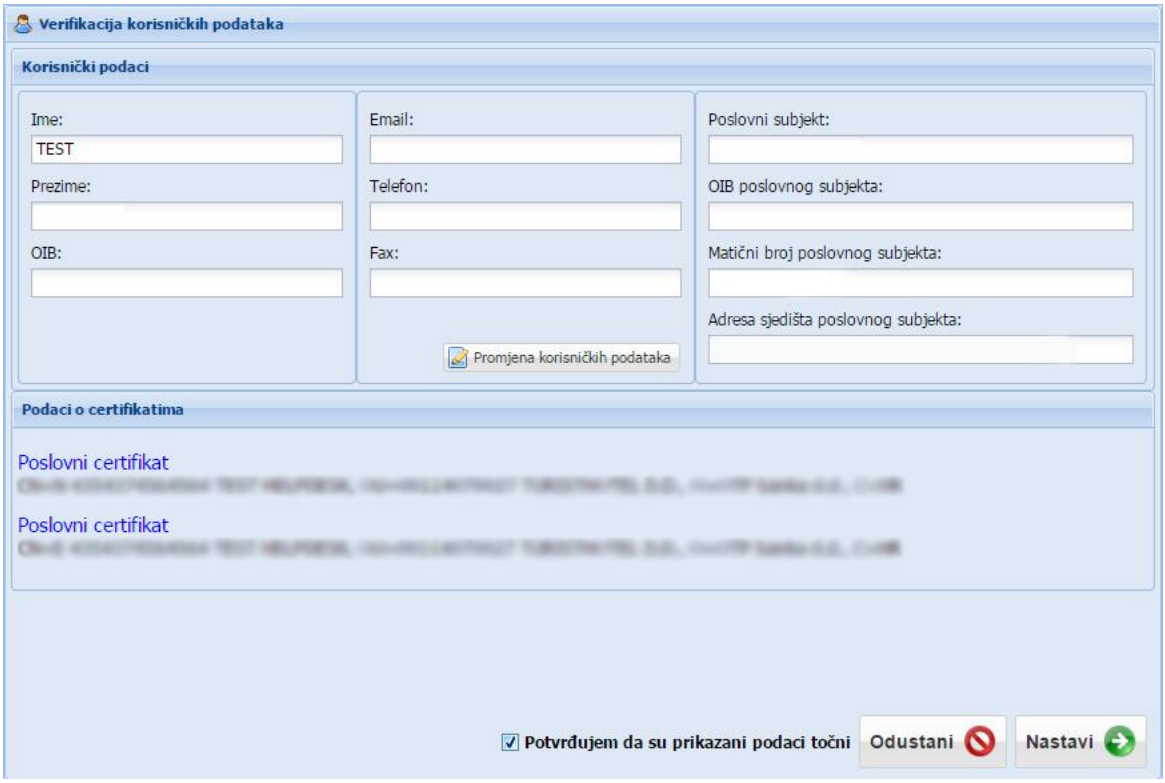

**Slika 2.** Verifikacija korisničkih podataka

Nakon završenog postupka izdavanja odnosno obnove certifikata na zaslonu se prikazuje poruka o uspješnoj obnovi certifikata s podacima za prijavu i kodom za otključavanje USB PKI uređaja koje je potrebno odmah ispisati ili pohraniti na računalu.